# *E-Learning* **Sebagai Media Pengajaran yang Efekif**

Syekh Mohammad Asyiri<sup>1</sup>, Agus Junaidi<sup>2</sup>

*Abstract - The development of online media bring a positive impact on the world of education, one of which is an online system that develops e-learning. Learning process with elearning technology this can be done even though not in the classrom. In other words that the teaching and learning activities between students with teachers not limited only in the classroom. Therefore, author of implementing an e-learning web application, using php programming language, and the MySQL database server.website design elearning applications expected can to ease teachers and students in the learning process to become more efficient and effective.*

**Intisari - Perkembangan media** *online* **membawa dampak positif terhadap dunia pendidikan, salah satu sistem** *online* **yang berkembang yaitu** *e-learning***. Proses pembelajaran dengan teknologi** *e-learning* **ini bisa di lakukan meskipun tidak didalam kelas. Dengan kata lain bahwa kegiatan belajar mengajar antara siswa dengan guru tidak terbatas hanya di dalam kelas. Oleh karena itu, penulis mengimplementasikan sebuah** *web* **aplikasi** *elearning* **menggunakan bahasa pemrogaman** *php,* **dan** *database*  **server** *MySQL.* **Perancangan** *website* **aplikasi** *elearning*  **diharapkan dapat mempermudah guru dan siswa dalam proses pembelajaran agar menjadi lebih efisien dan efektif.**

**Kata Kunci: Aplikasi,** *E-learning,* **Media, Pengajaran**

#### I. PENDAHULUAN

Perkembangan media *online* membawa dampak positif terhadap dunia pendidikan, salah satu sistem *online* yang berkembang yaitu *e-learning*. Sistem *e-learning* merupakan inovasi baru yang bisa diterapkan dalam kegiatan belajar mengajar. *E-learning* dapat mempersingkat jadwal target waktu pembelajaran, dan tentu saja menghemat biaya yang harus dikeluarkan oleh sebuah program studi atau program pendidikan. *E-learning* mempermudah interaksi antara siswa dengan materi, siswa dengan guru maupun sesama siswa. Siswa dapat saling berbagi informasi dan dapat mengakses materi pelajaran setiap saat dan berulang–ulang, dengan kondisi yang demikian itu siswa dapat lebih memantapkan penguasaannya terhadap materi pembelajaran.

Dalam penelitian ini, penulis melakukan riset di sekolah Madrasah Tsanawiyah (MTS) Al-Munawar yang terletak di Jl. Banjir kanal kecamatan Grogol, Jakarta Barat. Sekolah ini sangat peduli tehadap perkembangan media *online* termasuk *e-learning* sehingga sekolah yang selama ini melakukan proses pembelajaran secara konvensional, dengan kata lain

*<sup>1</sup>Program Studi Sistem Informasi, STMIK Nusa Mandiri Jakarta; email: muhammadasiri@gmail.com* 

*2,Program studi Komputerisasi Akuntansi, AMIK Bina Sarana Informatika; e-mail: agus.asj@bsi.ac.id*

bahwa kegiatan belajar mengajar antara siswa dengan guru masih banyak mengandalkan dari pertemuan antara siswa dengan guru di dalam kelas. Oleh karena itu perlu dilakukan suatu upaya untuk meningkatkan kegiatan pembelajaran dengan memanfaatkan media *online* yang telah ada guna meningkatkan pencapaian kompetensi bagi siswa. Dengan adanya *e-learning* para siswa akan mendapatkan wawasan dan ilmu pengetahuan tidak hanya dengan datang ke sekolah, tetapi juga dapat mengakses *internet* dari rumah maupun tempat yang menyediakan layanan *internet*. Aplikasi *elearning* sendiri mencakup beberapa fitur yang menjadi standarisasi dalam proses pembelajaran seperti pendistribusian materi, ataupun pemberian tugas yang dapat dilakukan oleh guru bidang studi. Secara garis besar manfaat penelitian ini adalah:

- 1. Untuk mempermudah guru dan siswa dalam proses pembelajaran agar menjadi lebih efisien dan interaktif.
- 2. Memberikan jawaban atas permasalahan sistem yang ada, terlebih dalam efektifitas dan efisiensi kegiatan pembelajaran secara *online.*

#### II. KAJIAN LITERATUR

#### A. *E-Learning*

*E-learning* adalah Pembelajaran yang disusun dengan tujuan menggunakan suatu sistem elektronik atau juga komputer sehingga mampu untuk mendukung suatu proses pembelajaran [1]

Karakteristik E-learning [2] antara lain :

- 1. Menggunakan bahan ajar bersifat mandiri (*self learning materials*) yang kemudian disimpan didalan komputer, sehingga dapat untuk diakses oleh doesen serta mahasiswa kapan saja dan dimanapun.
- 2. Memanfaatkan suatu jadwal pembelajaran, kurikulum, hasil kemajuan belajar, serta hal-hal yang berkaitan dengan suatu administrasi pendidikan dapat dilihat pada tiap-tiap komputer.
- 3. Memanfaatkan suatu jasa teknologi elektronik.
- 4. Memanfaatkan suatu keunggulan komputer (digital media serta juga komputer *networks*)

#### B. Pemrograman Terstruktur

Pemrograman terstruktur adalah konsep atau paradigma atau sudut pandang pemrograman yang membagi-bagi program berdasarkan fungsi-fungsi atau prosedur-prosedur yang dibutuhkan program komputer [3].

#### C. HTML

Memberikan batasan bahwa HTML atau *Hypertext Markup Language* adalah suatu format data yang digunakan untuk membuat dokumen *hypertext* (teks pada komputer yang memungkinkan *user* saling mengirimkan informasi [4].

#### D. Web

*Website* merupakan suatu koleksi dokumen *HTML* pribadi atau perusahaan dalam *server web*. Sebuah *server web* dapat berisi lebih dari satu situs. *Website* ini didasari dari adanya perkembangan teknologi informasi dan komunikasi [5].

## E. UML

Dalam kerangka spesifikasi, Unified Modeling Language (UML) menyediakan model-model yang tepat, tidak mendua arti (ambigu) serta lengkap. Secara khusus, Unified Modelling Language (uml) menspesifikasikan langkah-langkah penting dalam pengambilan keputusan analisis, perancangan serta implementasi dalam sistem yang sangat bernuansa perangkat lunak (*software intensive system*) [6].

## F. *Database Management System*

DBMS (*Database Management System*) atau dalam bahasa Indonesia sering disebut sebagai Sistem Manajeman Basis Data adalah suatu sistem aplikasi yang digunakan untuk menyimpan, mengelola, dan menampilkan data [3].

# G. Entity Relationship Diagram

*Model Entity-Relationship* yang berisi komponenkomponen himpunan entitas dan himpunan relasi yang masing-masing dilengkapi dengan atribut-atribut yang mempresentasikan seluruh fakta dari dunia nyata yang kita tinjau, dapat digambarkan dengan lebih sistematis dengan menggunakan *Diagram Entity-Relationship* [7]. *Entity Relationship Diagram* adalah alat pemodelan data utama dan akan membantu mengorganisasi data dalam suatu proyek ke dalam entitas-entitas dan menentukan hubungan antar entitas [8].

## H. Cascading Style Sheet

*Cascading Style Sheet* adalah suatu pemrograman *web*  yang digunakan untuk mengendalikan dan membangun berbagai komponen dalam *web* sehingga tampilan *web* akan lebih rapih, terstruktur, interaktif, dan seragam [9].

## I. MySql

MySQL (*My Structure Query Language)* adalah sebuah perangkat lunak sistem manajemen basis data *SQL* (*Database Manajement System)* atau DBMS, dari sekian banyak DBMS seperti Oracle, MSSQL, Postagre SQL dan lain-lain. [10].

## III. METODE PENELITIAN

Metode penelitian berfungsi sebagai acuan dalam pengumpulan maupun pengolahan data. Dalam menunjang penulisan dalam penelitian ini, ada dua metode penelitian yang dipergunakan diantaranya :

## **A. Teknik Pengumpulan data**

Dalam pengumpulan data, penulis melakukan beberapa teknik sebagai berikut:

A. Observasi

Penulis melakukan pengamatan langsung pada sekolah tempat penulis melakukan riset mengenai sistem pembelajaran yaitu di sekolah Mts Al-munawar.

B. Wawancara

Untuk mendapatkan informasi secara lengkap, maka penulis mengadakan tanya jawab langsung kepada Hj. Elfia, S. Pd. I selaku Kepala Sekolah di Mts Almunawar.

## C. Studi Pustaka

Penulis mencari dan mengutip informasi dari sumber referensi yang ada seperti, buku-buku mengenai sistem pembelajaran dan *website*, jurnal dan semua sumber referensi yang menunjang penulisan ini.

# **B. Model Pengembangan Sistem**

## 1. Analisa Kebutuhan Sistem

Dalam analisa kebutuhan sistem penulis melakukan analisa pada semua kebutuhan yang dibutuhkan termasuk dokumen dan *interface* untuk menentukan *software* yang diperlukan dan akan digunakan sebagai proses komputerisasi sistem. Pada Mts Al-Munawar Jakarta model sistem pembelajaran dilakukan dengan tatap muka secara keseluruhan. Dalam hal ini penulis memberikan saran untuk mengembangkan sistem pembelajaran menjadi sistem yang terkomputerisasi berbasis *web*

# 2. Desain

Membangun perangkat lunak untuk mendukung system meliputi desain sistem dengan menggunakan *UML (Unifield Modelling Language), ERD (Entity Relationship Diagram), Database, Software Architecture, dan User Interface.*

## 3. *Code Generation*

Dalam proses membangun sebuah *web,* penulis memanfaatkan perangkast lunak yaitu *adobe dreamweaver cs6,* dengan menggunakan bahasa pemrogaman *php* yang dijabarkan melalui perintah-perintah atau *script* dan dijalankan pada suatu *server local* yang disebut *localhost*  yang di simpan dalam database *MySQL.*

## 4. *Testing*

Tahap selanjutnya yaitu pengujian atas kelayakan sebuah *website* terhadap sistem yang ada pada Mts Al-Munawar Jakarta. Pengujian yang dilakukan menggunakan *blackbox testing*. Selanjutnya akan diperoleh hasil apakah *website* dan sistem yang ada sudah sesuai dengan kebutuhan atau belum.

## 5. *Support*

Pada tahap ini tidak menutup kemungkinan sebuah perangkat lunak mengalami perubahan ketika sudah dikirim ke *user.* Perubahan bisa terjadi karena adanya kesalahan yang muncul dan tidak terdeteksi saat pengujian atau perangkat lunak harus beradaptasi dengan lingkungan baru. Tahap pendukung atau pemeliharaan ini dapat mengulangi proses pengembangan mulai dari analisis spesifikasi untuk perubahan perangkat lunak yang sudah ada, tetapi tidak untuk membuat perangkat lunak yang baru. Bisa juga memperbarui atau menyalinan data dalam bentuk eksternal. Pembaharuan

# JURNAL SISTEM INFORMASI STMIK ANTAR BANGSA **[VOL.VI NO.1 FEBRUARI 2017]**

dan penyalinan data bisa dilakukan enam bulan sekali atau setahun sekali. Pembaharuan dilakukan untuk menghindari terjadi kerusakan pada *software* yang digunakan. Sedangkan penyalinan atau penyimpanan eksternal diperlukan agar menghindari hal-hal yang tidak diinginkan. Misalnya jika terjadi kebakaran atau kebanjiran dan data-data tidak bisa diselamatkan, maka hardisk atau memory eksternal itu yang akan membantu untuk mengembalikan data-data yang hilang.

## IV. ANALISIS DAN PEMBAHASAN

#### **A. Tahapan Analisis**

Aplikasi *e-learning* ini dibangun dengan memiliki beberapa hak akses, yaitu admin dan *user* (guru dan siswa). Spesifikasi kebutuhan (*system requirement*) dari sistem *elearning* ini dapat diuraikan sebagai berikut:

Halaman siswa :

- A1. Siswa dapat melakukan login dengan menggunakan nis dan *password*
- A2. Siswa dapat melihat mata pelajaran
- A3. Siswa dapat melihat materi dan men*download* materi
- A4. Siswa dapat mengerjakan tugas atau kuis secara *online*
- A5. Siswa dapat melihat nilai

Halaman administrator :

- B1. Admin dapat login dengan menggunakan username dan password
- B2. Admin dapat mengelola informasi sekolah
- B3. Admin dapat mengelola data admin
- B4. Admin dapat mengelola data guru
- B5. Admin dapat mengelola data siswa
- B6. Admin dapat mengelola data kelas
- B7. Admin dapat mengelola data mata pelajaran
- Halaman guru :
- C1. Guru dapat login dengan menggunakan nip dan password
- C2. Guru dapat melihat mata pelajaran
- C3. Guru dapat mengelola materi
- C4. Guru dapat mengelola topik tugas
- C5. Guru dapat mengelola soal
- C6. Guru dapat melihat siswa yang sudah mengerjakan *elearning*
- C7. Guru dapat melihat data diri

## **B.** *Use Case Diagram*

*Use Case Diagram* digunakan untuk penggambaran fungsi apa saja yang ada didalam sistem dan siapa saja yang berhak menggunakan sistem tersebut. Proses yang digambarkan dalam penelitian ini hanya berupa proses bisnis utamanya saja.

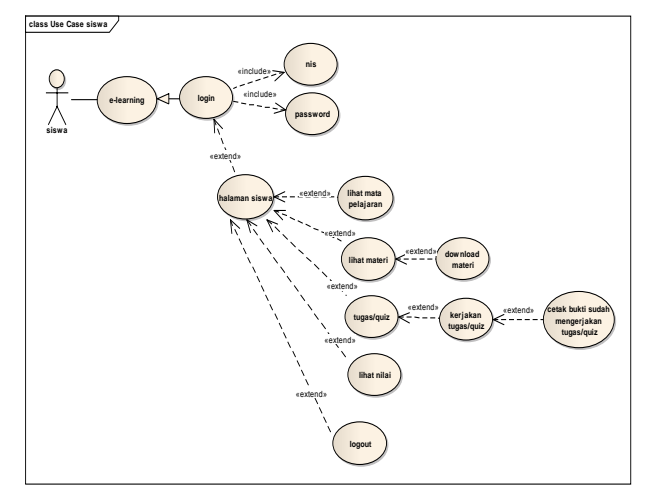

Gbr 1. *Use Case Diagram* Halaman Siswa

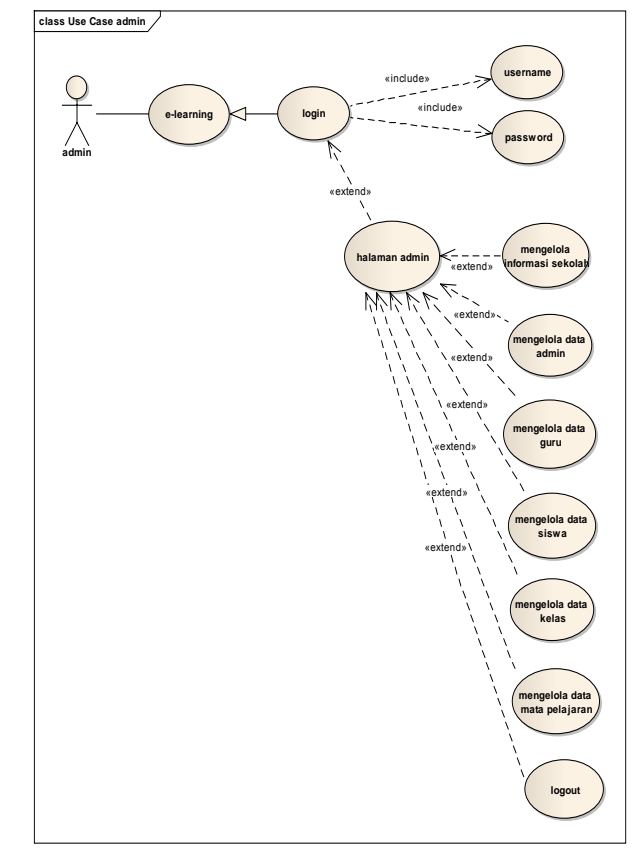

Gbr 2. Use case diagram halaman admin

## **C.** *Activity Diagram*

Penggambaran activity diagram dalam aplikasi e-learning untuk halaman admin dalam mengelola data guru dapat digambarkan sebagai berikut:

# **[VOL.VI NO.1 FEBRUARI 2017]**

# JURNAL SISTEM INFORMASI STMIK ANTAR BANGSA

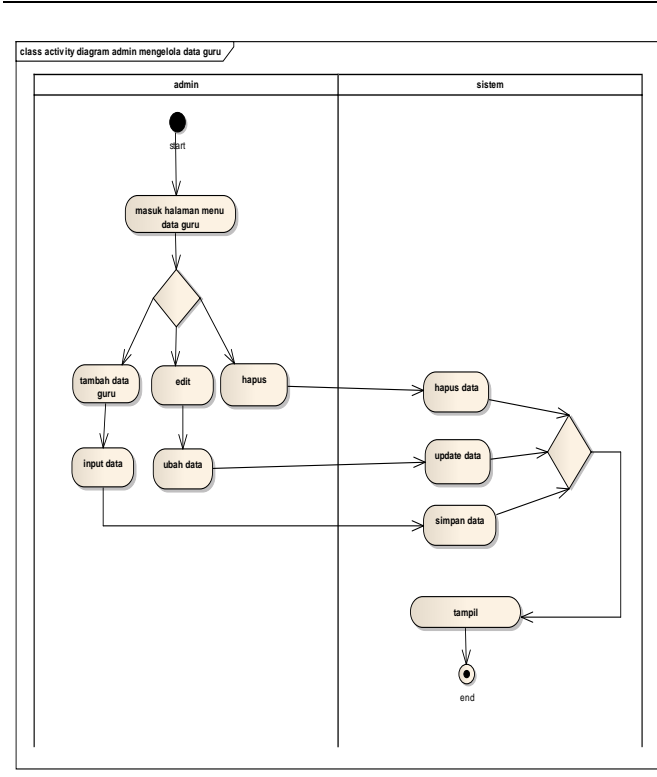

Gbr 3. *Activity Diagram* Halaman admin mengelola data guru

# **D.** *Entity relationship diagram*

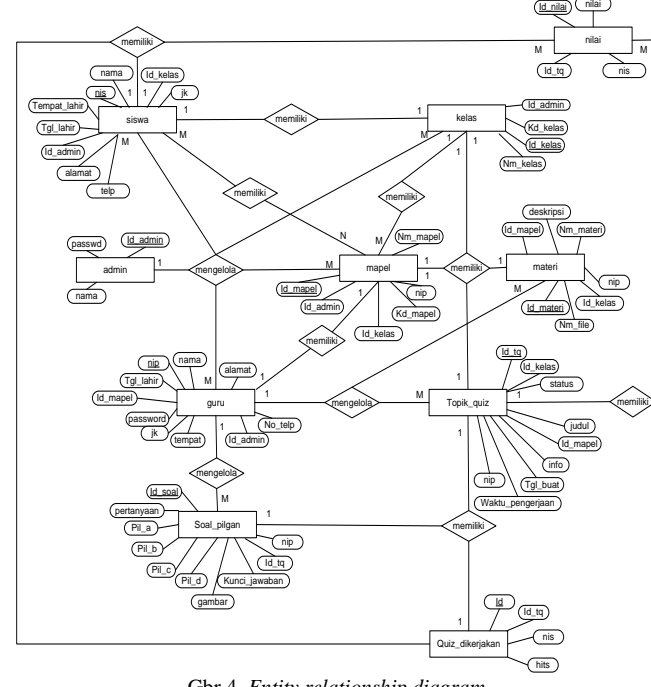

Gbr 4. *Entity relationship diagram*

#### **E. Spesifikasi File**

Setelah dibuat desain database dengan *entity relationship diagram*, maka selanjutnya dibuat spesifikasi file sebagai berikut:

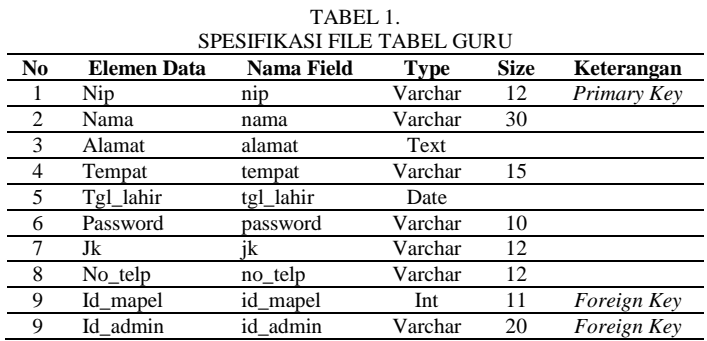

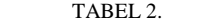

|        | SPESIFIKASI FILE TABEL KELAS |            |         |             |             |  |  |  |  |
|--------|------------------------------|------------|---------|-------------|-------------|--|--|--|--|
| No     | <b>Elemen Data</b>           | Nama Field | Type    | <b>Size</b> | Keterangan  |  |  |  |  |
|        | Id kelas                     | id kelas   | Int     |             | Primary Key |  |  |  |  |
| $\sim$ | Kd kelas                     | kd kelas   | Varchar | 10          |             |  |  |  |  |
|        | Nm kelas                     | nm kelas   | Varchar | 10          |             |  |  |  |  |
|        | Id admin                     | id admin   | Varchar | 10          | Foreign Key |  |  |  |  |

TABEL 3. SPESIFIKASI TABEL FILE MATA PELAJARAN<br>nen Data Nama Field Type Size Keterangan **No Elemen Data Nama Field Type Size I I Id\_mapel Size I Int** 1 Id\_mapel Int 11 *Primary Key*<br>
10 *Nachar* 10  $\underline{Kd\_mapel}$   $k\underline{d\_mapel}$  Varchar 10<br>  $Nm\_mapel$   $nm\_mapel$  Varchar 3 Nm\_mapel nm\_mapel Varchar 15 4 Id\_kelas id\_kelas Int 11 *Foreign Key* 5 Id\_admin id\_admin Varchar 10 *Foreign Key*

TABEL 4.

SPESIFIKASI FILE TABEL MATERI

| No | <b>Elemen Data</b> | <b>Nama Field</b> | Type    | <b>Size</b> | Keterangan  |
|----|--------------------|-------------------|---------|-------------|-------------|
|    | Id materi          | id materi         | Int     | 11          | Primary Key |
| 2  | Nm materi          | nm materi         | Varchar | 20          |             |
| 3  | Nm file            | nm file           | Varchar | 20          |             |
| 4  | Deskripsi          | deskripsi         | Varchar | 30          |             |
| 5  | Download total     | Download total    | Int     | 11          |             |
| 6  | Id mapel           | id mapel          | Int     | 11          | Foreign Key |
|    | Nip                | n <sub>1</sub> p  | Varchar | 12          | Foreign Key |

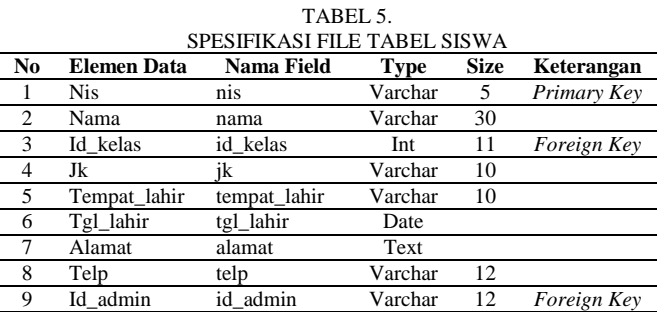

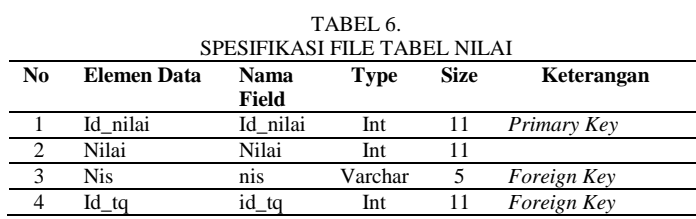

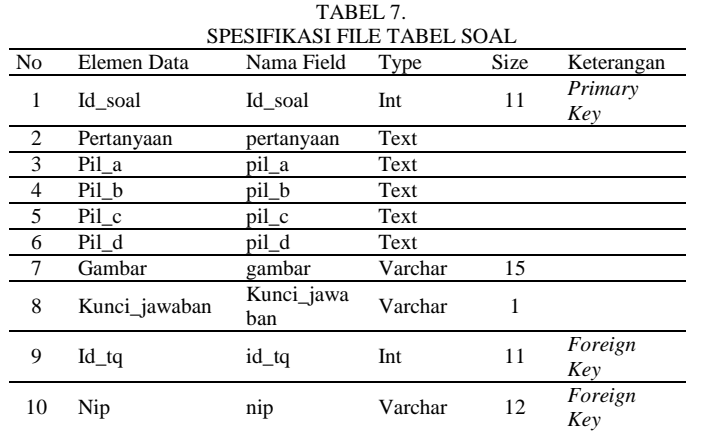

TABEL 8. SPESIFIKASI FILE TABEL QUIZ

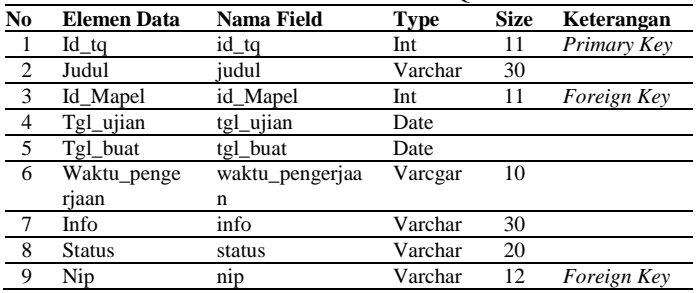

TABEL 9.

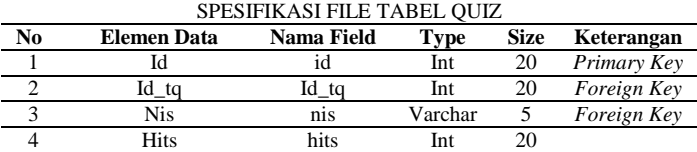

## **F.** *User Interface*

Tampilan *User Interface* merupakan implementasi dari draft antarmuka situs web yang penulis rancang. Berikut ini adalah tampilan user interface pada *e-Learning*: 1. Halaman utama user

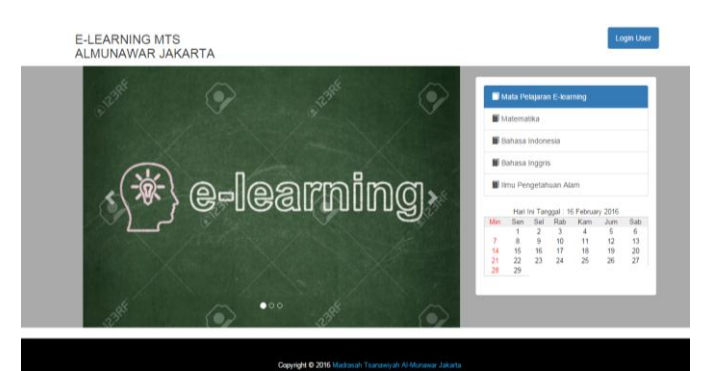

Gbr. 5 Tampilan halaman utama user

#### 2. Halaman login admin

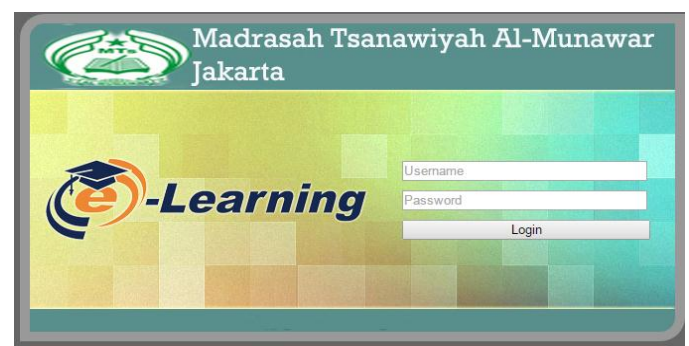

Gbr. 6 Tampilan login admin

3. Halaman login siswa dan guru

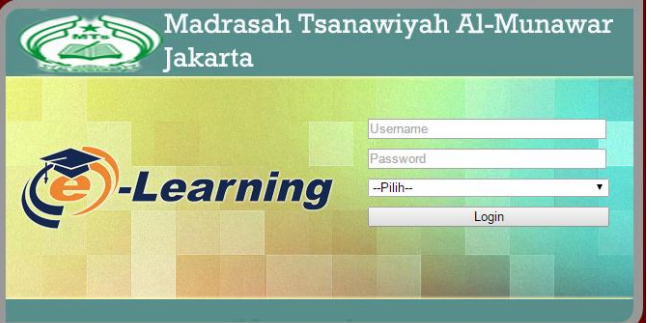

Gbr. 7 Tampilan login siswa dan guru

# 4. Halaman admin

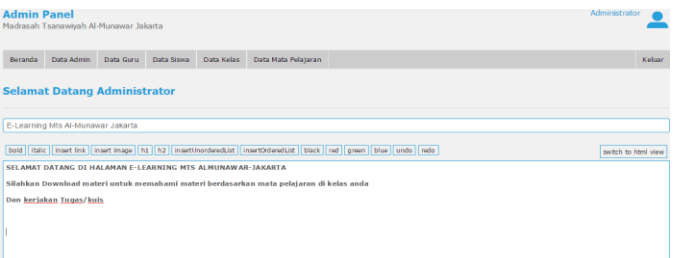

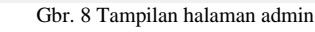

#### 5. Tampilan admin input siswa

# **Tambah Data**

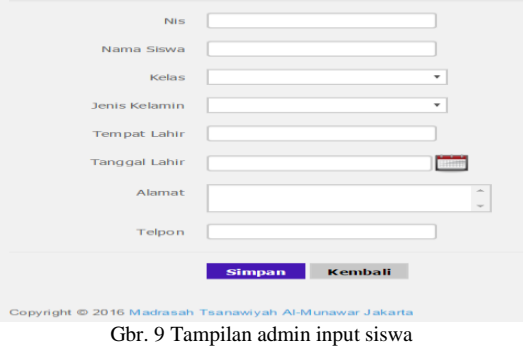

5 ISSN 2098-8711 | *E-Learning* Sebagai Media…

# **[VOL.VI NO.1 FEBRUARI 2017]**

# JURNAL SISTEM INFORMASI STMIK ANTAR BANGSA

:::: Selamat Datang Mohammad Asyiri ::

#### 6. Tampilan halaman guru

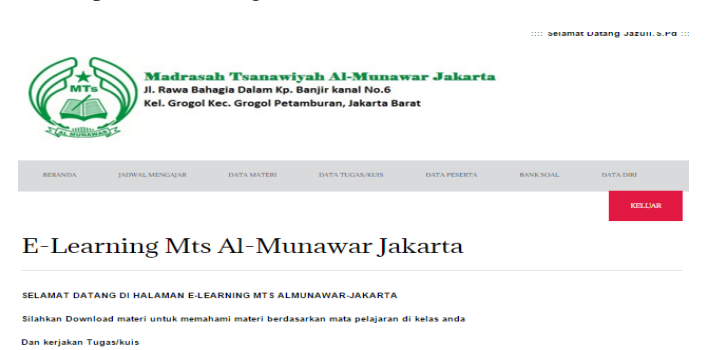

Madrasah Tsanawiyah Al-Munawar adalah sekolah yang terletak di jalan Rawa Bahagia dalam X Kp. Banjir Kanal

#### 12. Tampilan halaman siswa

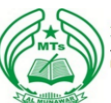

Irasah *'*Tsanawiyah Al-Munawar Jakarta<br>va Bahagia Dalam Kp. Banjir kanal No.6<br>rogol Kec. Grogol Petamburan, Jakarta Barat  $\mathbf{r}$ 

#### E-Learning Mts Al-Munawar Jakarta

SELAMAT DATANG DI HALAMAN E-LEARNING MTS ALMUNAWAR-JAKARTA .<br>Silahkan Download materi untuk memahami materi berdasarkan mata pelajaran di kelas anda Dan kerjakan Tugas/kuis

.<br>Madrasah Tsanawiyah Al-Munawar adalah sekolah yang terletak di jalan Rawa Bahagia dalam X Kp. Banjir Kanal

Gbr. 10 Tampilan halaman guru

#### 7. Tampilan halaman guru input soal

**Tambah Soal** 

Iswab

\*\*\*\*\* -<br>doht © - Madrasah Tsanawiyah Al-Munawar Jakarta - All dohts reserved

#### Gbr. 12 Tampilan halaman siswa

#### 13. Tampilan siswa mengerjakan tugas/kuis

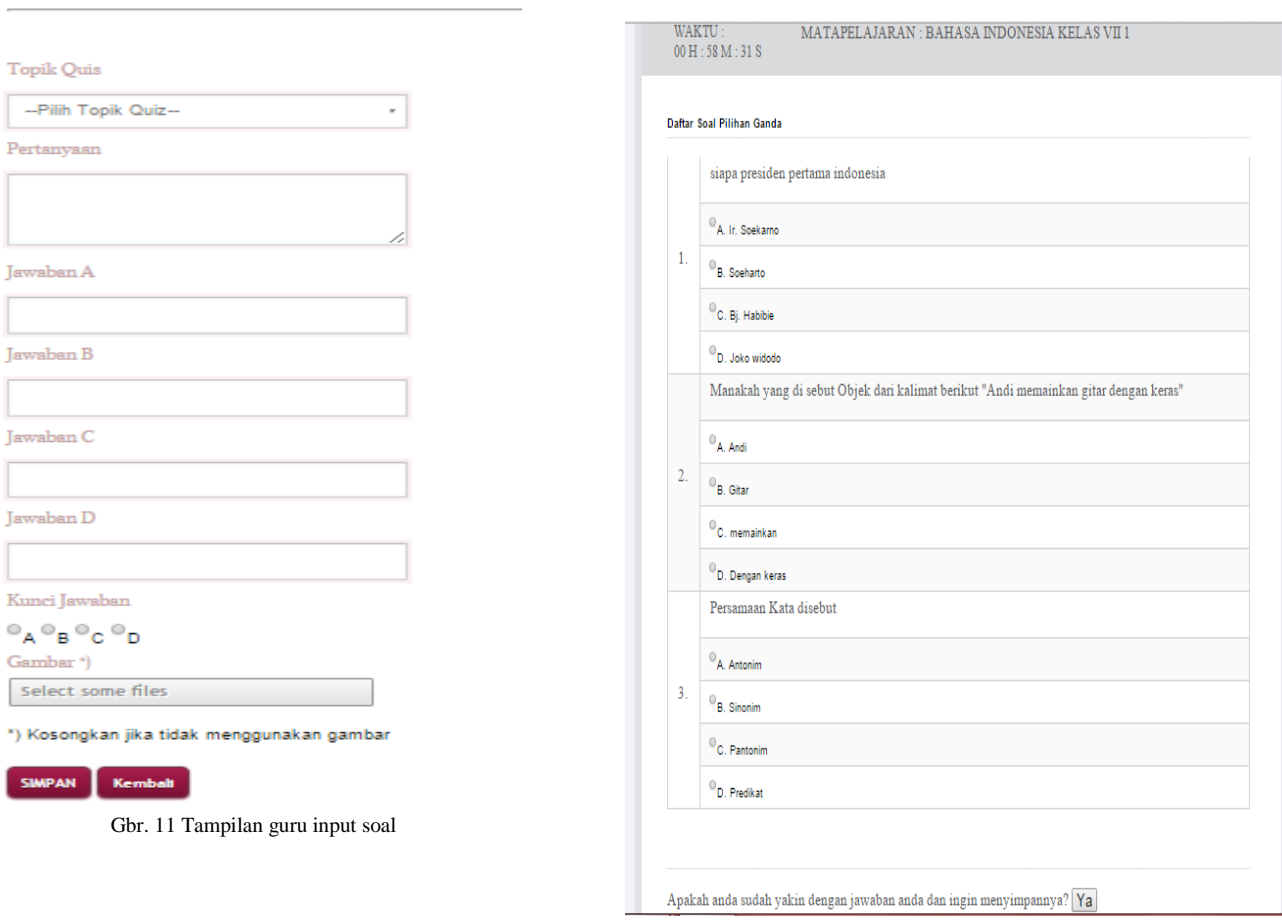

Gbr.13 Halaman siswa mengerjakan tugas/kuis

#### 14. Tampilan bukti siswa mengerjakan tugas/kuis

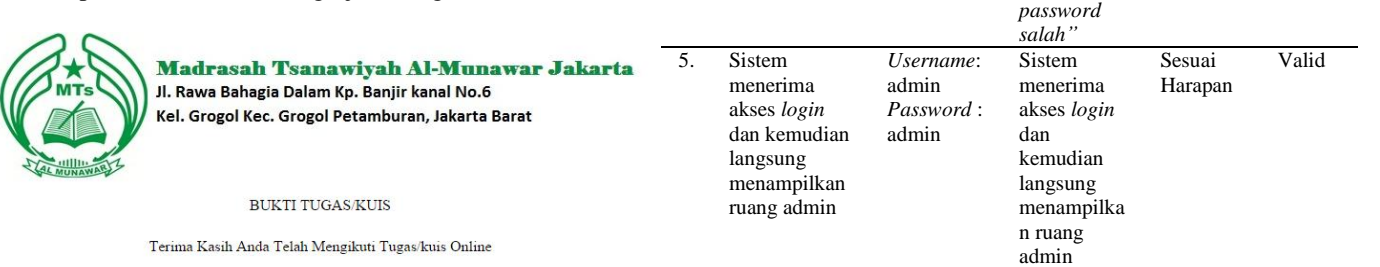

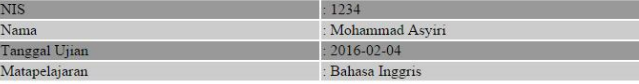

Simpan sebagai bukti bahwa anda telah melakukan Tugas/Kuis Online Gbr. 14 Bukti siswa mengerjakan kuis

#### **G. Pengujian**

Sebagai langkah terakhir sebelum implementasi, maka software perlu diuji terlebih dulu. Dalam pengujian ini dilakukan dengan model pengujian *black box* yang dilakukan untuk halaman login admin form admin input siswa.

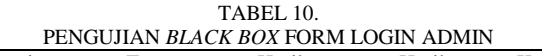

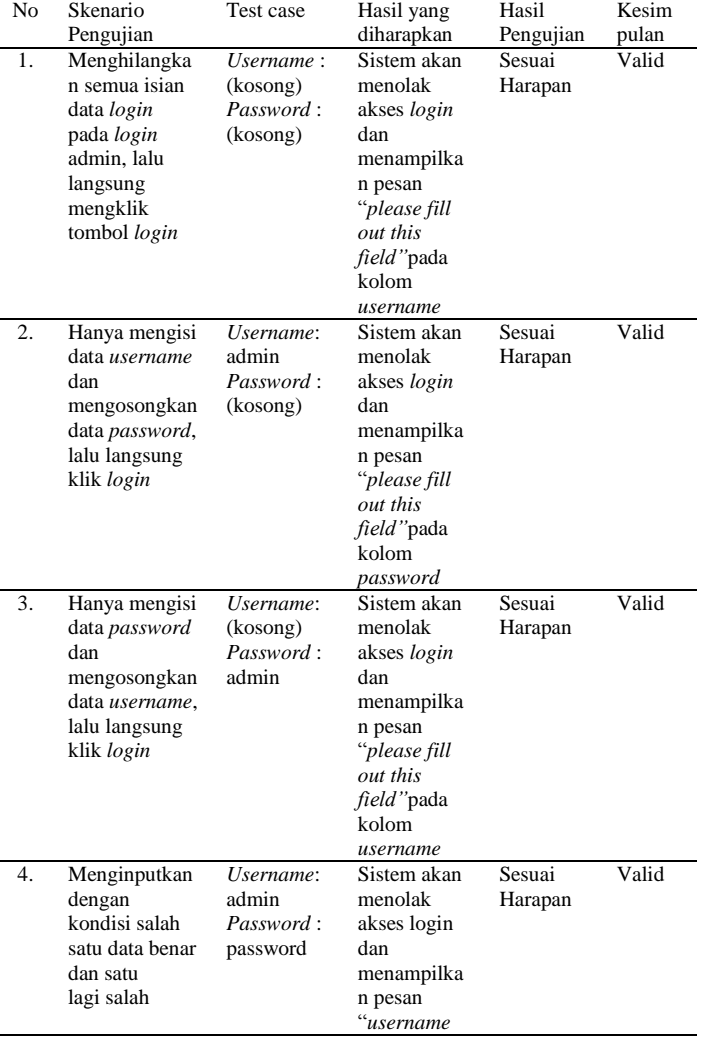

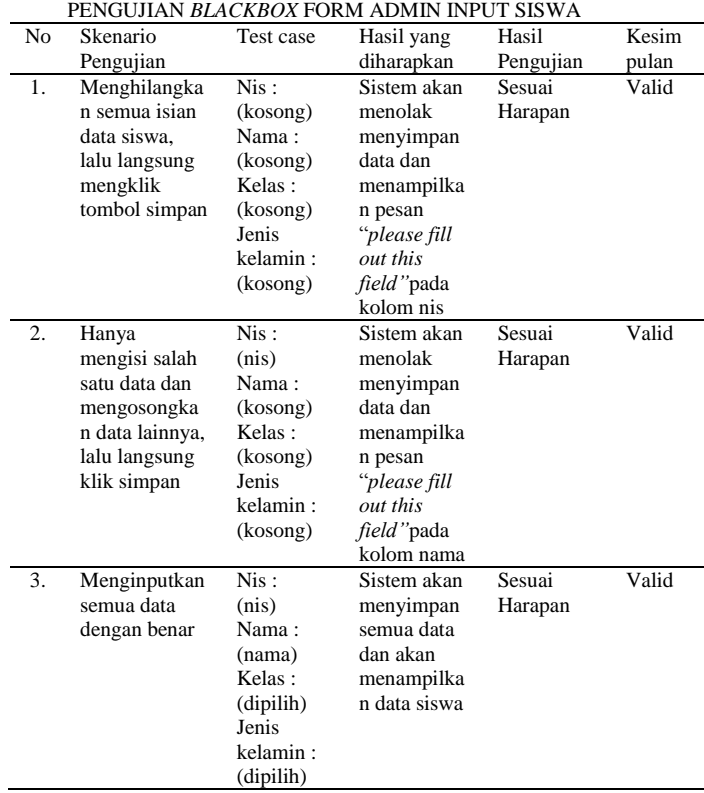

*atau*

TABEL 11.

#### V. KESIMPULAN

Setelah melakukan tahap analisa, implemetasi dan pengujian web yang telah di bangun, penulis dapat mengambil kesimpulan bahwa :

- 1. Dengan adanya **aplikasi** *e-learning* **berbasis web** pada Mts Al-Munawar Jakarta, diharapkan dapat membantu masalah yang dihadapi oleh guru dan siswa di luar jam pelajaran, seperti pencarian informasi mengenai materi yang diajarkan, dan tentunya mempermudah guru memberikan materi pengajaran terhadap siswa.
- 2. Aplikasi E-Learning berbasis web pada Mts Al-Munawar Jakarta memberikan kemudahan pada siswa untuk melakukan pembelajaran jarak jauh atau *online*, sehingga baik siswa maupun guru dapat melakukan kegiatan pembelajaran meski tanpa berada di sekolah.

3. Memberikan kemudahan bagi guru untuk menyajikan tugas, nilai maupun pemberitahuan segala informasi kepada para siswa.

#### **REFERENSI**

- [1] Allen, Michael, Guide to E-learning. Canada : John Wiley & Sons. 2013
- [2] Nursalam dan Ferry Efendi, Pendidikan dalam Keperawatan. Jakarta: Salemba Medika. 2008
- [3] Rosa dan shalahuddin, Rekayasa Perangkat Lunak Terstruktur dan Berbasis Objek. Bandung. Informatika. 2013
- [4] Shalahuddin, Java di Web. Bandung:Informatika. 2008
- [5] Masaleno, Andino. Kamus Istilah Komputer & Informatika. Jogyakarta : Flashbook. 2011
- [6] Nugroho, Adi. Rekayasa Perangkat Lunak Berorientasi Objek Dengan Metode USDP. Yogyakarta: Andi. 2010
- [7] Fatansyah, Basis Data. Bandung: Informatika. 2007
- [8] Simarmata, Janner. Rekayasa Perangkat Lunak. Yogyakarta: C.V. ANDI Offset. 2010
- [9] Saputra Ramadani. *Simple Step Programing with CCS.* Jakarta:PT Elex Media Komputindo. 2010
- [10] Anhar.Panduan Menguasai PHP & MySQL Secara Otodidak. Jakarta:Media Kita. 2010

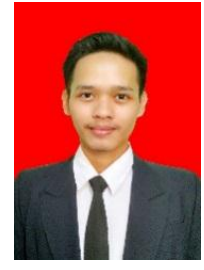

Syekh Mohammad Asiri. Jakarta, 25 Januari 1995. Setelah menyelesaikan pendidikan diploma III di Akademi Manajemen Informatika dan Komputer Bina Sarana Informatika, penulis melanjutkan studi S1 di STMIK Nusa Mandiri Jakarta dan menyelesaikan studinya pada tahun 2016

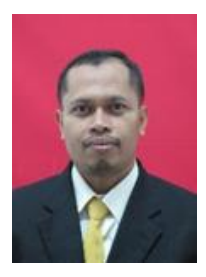

Agus Junaidi. Pati, 28 Juli 1972. Lulus S1 jurusan Sistem Informasi STMIK Nusamandiri tahun 2007 dan lulus S2 STMIK Nusa Mandiri konsentrasi E-Business pada tahun 2010. Aktif mengajar di Akademi Manajemen Informatika dan Komputer Bina Sarana Informatika untuk mata kuliah Teknik Pemrograman dan Analisa Proyek Sistem Informasi.